## Rollins School of Public Health Employer Handshake Account Set-up

- 1. Click this link to connect with RSPH: [https://rsph.joinhandshake.com/login?](https://app.joinhandshake.com/login?school_approval_token=oNoloq3yPAtC97pEaW6fd0SbkvjMmSgM) [school\\_approval\\_token=oNoloq3yPAtC97pEaW6fd0SbkvjMmSgM](https://app.joinhandshake.com/login?school_approval_token=oNoloq3yPAtC97pEaW6fd0SbkvjMmSgM)
- 2. Click **Sign Up for an Account** and then click **EMPLOYER**
- 3. Fill in your information and click **Sign Up** .
	- Be sure to use your work email address.
- 4. Enter your recruiting interests and click **Continue**
- 5. Read the Employer Guidelines, Terms of Service and Privacy Policy.
	- $\cdot$  If you are a third party recruiter, select  $\text{Yes}$ . If not, select  $\text{No}$ .
- 6. Check your inbox for a confirmation email to verify your account. It should arrive within 10 minutes.
- 7. Then you will be taken to the page to join your company. Click **Join** .
	- If this is not your company or no company is pre-populated here, use the search bar to find your company.
	- If your company is not in the system, you can click **Create New Company** to create your company profile.
- 8. You should be automatically connected with Rollins School of Public Health. If not, you can request to connect by searching for RSPH and clicking the **+** button.

\*\* If you're having issues with your account approval, please send us an email at [rsphcareerdev@emory.edu](mailto:rsphcareerdev@emory.edu?subject=Handshake%20account%20approval) to get your account approved. \*\*

For more instructions and other tutorials, please see the **Handshake Help Center** page.

## Rollins School of Public Health Employer Handshake Account Set-up

## Please make sure to join your **correct company**!

- Joining the correct company ensures that the job you post is listed with that company.
- If you are a **Rollins employee**, the website listed beside the company name should be: sph.emory.edu
- If you are an **Emory employee**, it should say: www.emory.edu (**NOT** www.career.emory.edu)\*
- If you are a **School of Medicine employee**, join Emory University School of Medicine: med.emory.edu

**« Please do NOT join the company that has this website address:** www.career.emory.edu

This company is **Emory Career Center's (undergrad)** and you will **NOT** be able to post jobs to Rollins master's and doctorate students.

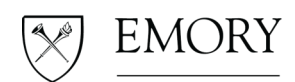

**ROLLINS**  $SCHOOLOF$ PUBLIC HEALTH

Career Development

If you have any questions about creating your Handshake account, please email us at [rsphcareerdev@emory.edu.](mailto:rsphcareerdev@emory.edu)